#### Reminders

- Start project 2!
	- $\blacksquare$  It's long
	- **Read the assignment carefully**
	- Read it again
- F. ■ Project 2 will be done in groups of 3
	- E-mail groups to me
- p. Part 1 due in 2 weeks (10/27)
- F. ■ Part 2 due in 3.5 weeks (11/7)

### Project 2

#### ■ You have to:

- Implement a user thread library
- Implement synchronization primitives
- Solve a synchronization problem Part 1
	- Add Preemption
	- Implement a multithreaded web server
- Get some results and write a (small) report Part 2

#### **Simplethreads**

- We give you:
	- Skeleton functions for thread interface
	- Machine-specific code
		- Support for creating new stacks
		- Support for saving regs/switching stacks
	- A generic queue
		- When do you need one?
	- Very simple test programs
		- You should write more
	- Singlethreaded web server

#### Structure

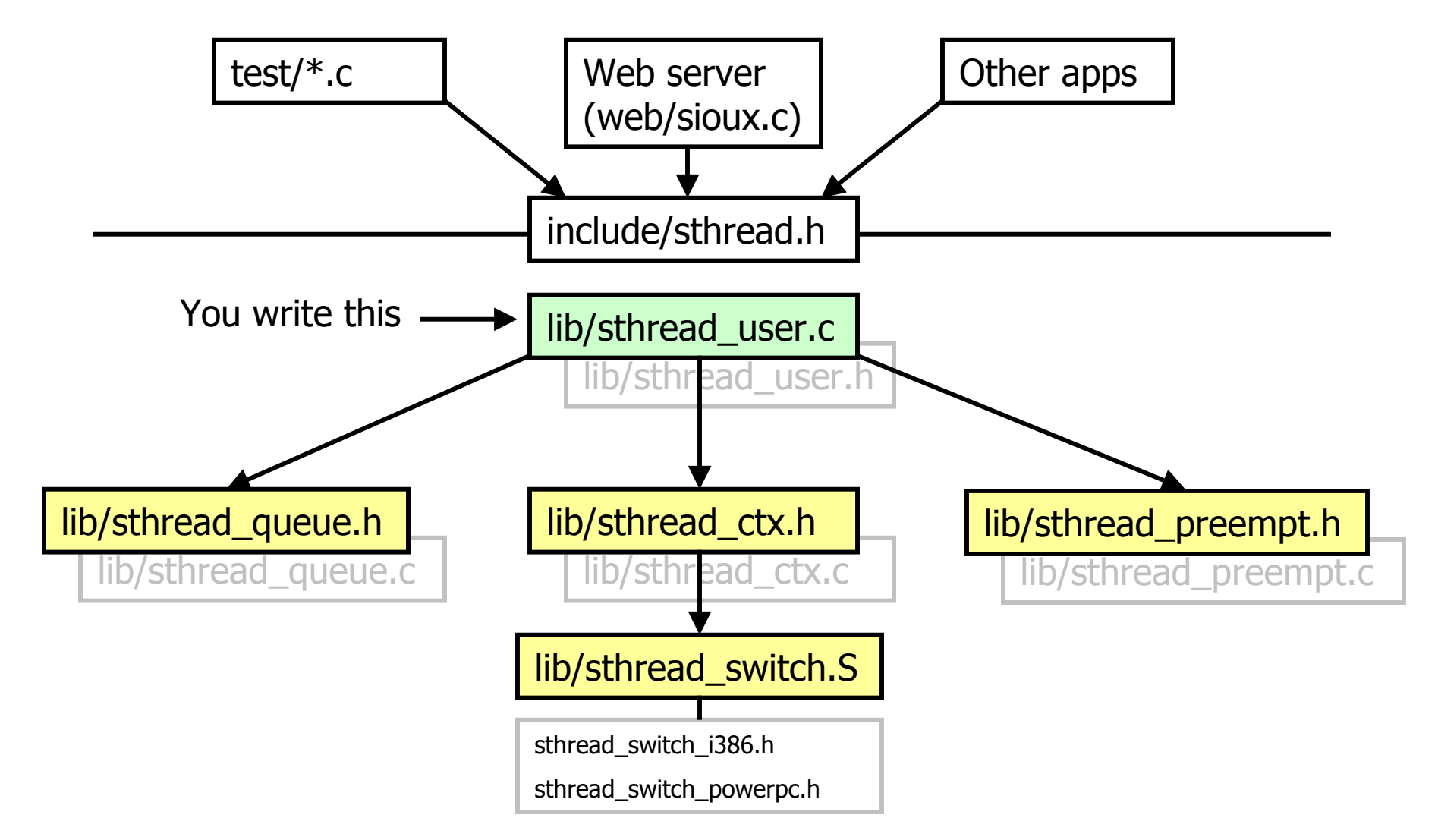

#### Thread operations

```
 void sthread_init()
   Thitialize the whole system
■ sthread_t sthread_create
            (func start_func, void *arg)
   ■ Create a new thread and make it runnable
 void sthread_yield()
    Give up the CPU
 void sthread_exit(void *ret)
   ■ Exit current thread
 What about the TCB?struct _thread {
       sthread ctx t *saved ctx;
       .....}
   Others?
```
#### Sample threaded program

```
int main(int argc, char **argv) {
  int i;
  sthread_init(); 
  if (sthread create(thread start, (void*)i) == NULL) {
    printf("sthread create failed\n");
    ext(1);}
   sthread yield(); //yield main thread to our new thread
  printf("back in main\n");
   return 0;
}
void *thread_start(void *arg) {
 printf("In thread start, arg = \delta d\n", (int)arg);
 return 0;
}
```
#### Managing contexts

- $\blacksquare$  Thread context = thread stack + stack pointer
- sthread\_new\_ctx(func\_to\_run)
	- $\blacksquare$  gives a new thread context that can be switched to
- sthread\_free\_ctx(some\_old\_ctx)
	- **Deletes the supplied context**
- sthread\_switch(oldctx, newctx)
	- Puts current context into oldctx
	- **Takes newctx and makes it current**

#### Things to think about

- Who will call sthread\_switch?
- Where does sthread\_switch return?
- How do we delete a thread?
	- Can a thread free its stack itself?
- Starting up a thread
	- sthread\_new\_ctx() takes a function foo
	- sthread\_new\_ctx doesn't pass parameters to foo
	- But in sthread\_create, you give a function and an arg!
	- **Bottom line:** how do you pass arguments to a function with no arguments?

#### Programming in groups

- **How to work on same files?**
- One way:
	- **Keep every version of code, all with** different names:
		- Project2good
		- Project2\_10\_13\_04
		- Project2working
	- Send emails back and forth with new changes
	- Merge different versions by hand

CVS

#### ■ The CVS way:

- One version, saved in the CVS repository
- Multiple people can work on the same file concurrently
- **CVS** merges the edited versions automatically as you put them back in the repository
- Maintains all old versions of files, so you can go back

## Setting up CVS

#### ■ Set up CVS root environment var ■ Tells CVS where to find your repository

- setenv CVSROOT /cse451/groupleader/cvs
- (bash) export CVSROOT=/cse451/groupleader/cvs
- Initialize a repository (only one person<br>per group)
	- Create a dir in your group's dir to hold<br>repository (master copy of code)
		- cd /cse451/groupleader
		- mkdir cvs
	- **Initialize repository** 
		- cvs init
	- **Nou now have an empty repository**

# Setting up CVS (2)

- ■ Add/Import the simplethreads distribution to your repository
	- tar xvfz simplethreads-1.20.tar.gz
	- cd simplethreads-1.20
	- cvs import –m "initial code" simplethreads SIMPLETHREADS SIMPLETHREADS 1 20
	- $\Box$  cd  $\Box$  .
	- rm –fr simplethreads-1.20

#### CVS commands

- Check out a project (sandbox, or local copy) to your home directory to work on:
	- п CVS creates a dir simplethreads/ and puts copy of all source files in repository into that dir
	- Also adds CVS dir where it stores data about what you check out
		- cd <wherever>
		- cvs checkout simplethreads
		- cd simplethreads
	- Do this once
- Merge in new changes from repository (update): cvs update [files…]

### CVS commands (2)

- Save your edited files into the repository so others can use them:
	- cvs commit –m "fixed annoying bugs" [files…]
- Add a new file (source files .c or .h) to the repository
	- cvs add [files…]
- Check status of a file
	- cvs status file.c
- **E** Check differences between your file and one in the repository:

```
 cvs diff file.c
```
- $\blacksquare$  cvs diff  $-r$  1.1 file.c (Specifies version)
- **Notal View log of changes for a file**

```
 cvs log file.c
```
- $\blacksquare$  More info
	- П http://www.cvshome.org or man cvs

#### CVS Miscellany

Use emacs for cvs commit log editing<br>(default is vi):

m. setenv VISUAL emacs

- **Access CVS from another machine besides** forkbomb?:
	- setenv CVSROOT forkbomb.cs.washington.edu:/cse451/groupleader/ cvs
	- setenv CVS\_RSH ssh

(for CVS to know how to access repository – use ssh)